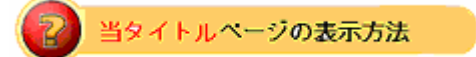

- ・eBay 上部の Help タグをクリックして Help ページを開く。
- ・検索バーに当タイトル入力後 Search ボタンをクリック。
- ・検索結果一覧から当タイトルリンクをクリック。

クロスブロモーションはどう機能するか:How Cross-Promotions Work

買手(入札者)があなたの出品のうちの一つを閲覧して、アイテムを 1 つでも入札もしくは落札した場 合、あなたが出品しているその他のアイテムを特別展示してその入札者に自動的に宣伝できます。タイ ミングよくクロスプロモーションを行うことで、売上げを伸ばすことができます。eBay 出品者であれ ば、どの出品を宣伝するかなどを自分で管理できます。

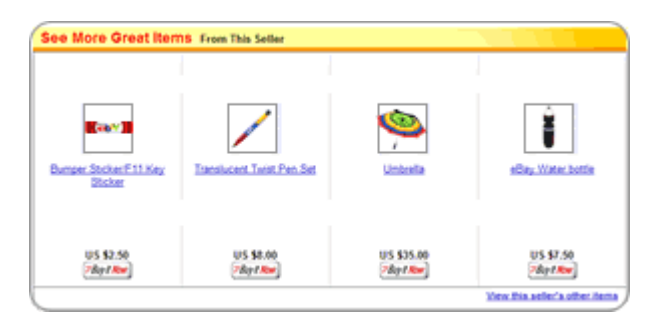

クロスプロモーションはどう機能するか:How cross-promotions work

eBay が自動的にあなたのアイテムをクロスプロモーションします。例えば、一人のユーザがアイテム ページのうちの一つを見ているときにあなたが出品している他のアイテムも表示するというものです。 ユーザが選択した出品が属しているのと同じ Store カテゴリのものであれば表示されます。

表示するカテゴリの関連性規定を設定することができます。例えば、ユーザがあなたの男性用シャツカ テゴリからアイテムを入札した時に、ネクタイカテゴリのアイテムを宣伝するように設定することがで きます。

クロスプロモーションを見直す:Reviewing cross-promotions

クロスプロモーションは自動的に買手(入札者)宛てに表示されます。各アイテムページの「Change your cross-promoted items」(クロスプロモーションアイテムを変更する)リンクをクリックすれば、 あなたのクロスプロモーションを見直すことができます。

複 数 の ク ロ ス プ ロ モ ー シ ョ ン を 作 成 ま た は 修 正 す る : Creating or modifying multiple cross-promotions

複数のクロスプロモーションに作成または修正を行うには:

- 1.My eBay に行き、ログインして下さい。
- 2. 左側のサブメニューの「Marketing Tools」リンクをクリックして下さい。
- 3.クロスプロモーション初期設定の右側の「Edit」リンクをクリックして下さい。

クロスプロモーションでどのアイテムを自動選択するかカスタマイズ選好を行うことができます。例え ば、誰かがあなたのアイテムに入札した場合、一番早く終了するアイテムから先にクロスプロモーショ ンを行うように設定できたりします。

クロスプロモーション選好を行うには、クロスプロモーション初期設定ページの「Cross-promotion preferences」リンクをクリックして下さい。

一つの出品のみのクロスプロモーション修正を加える:Modifying cross-promotions for one listing only

一つの出品のみのクロスプロモーションに修正を加えるには:

- 1. 出品の View Item ページに行きます。
- 2.「Change your cross-promoted items」リンクをクリックして下さい。
- ・ アイテムを自動的に選択するために基準を eBay に変更するには、Change Your Cross-Promoted Items ページの「Change criteria for this item」リンクをクリックして下さい。
- 特定のアイテムを選択する場合は、Change Your Cross-Promoted Item ページにある「Change to manual selection」リンクをクリックして下さい。

どのカテゴリからでもアイテムを選択することができます。あなたがクロスプロモーションを行ってい る出品が終了したら、あなたが別のアイテムを選択しない限り自動的に何度も表示されます。

クロスプロモーションをキャンセルする:Canceling cross-promotions クロスプロモーションをキャンセルするには:

- 1.各アイテムページの「Change your cross-promoted items」リンクをクリックします。
- 2.「Cross-promotion preferences」リンクをクリックします。
- 3. 「Do not cross-promote my items」(アイテムのクロスプロモーションを行わない)オプションを 選択します。
- 4.Save Settings ボタンをクリックして下さい。

## クロスプロモーションを管理する:Managing your cross-promotions

My eBay の「Items I'm Selling」表示を通してすべてのクロスプロモーションを管理することができま す。

各アイテム出品の一番右にある欄を見てあなたのクロスプロモーション状況を確認して下さい。

あなたのクロスプロモーションの状況を示すアイコンは次の通りです:

• ♥-自動クロスプロモーション

eBay が自動的にあなたの Store カテゴリからアイテムを選択します。

• ♥-手動クロスプロモーション

あなたが未だ出品中の特定のアイテムを選びます。

· C-注意を払う必要がある手動クロスプロモーション

あなたがクロスプロモーション用に選んだアイテムの少なくても 1 つが終了して自動的にあな たの Store カテゴリからアイテムが置き換えられた状態です。

あなたの販売戦略に合うようにクロスプロモーションを調整して下さい。

## 関連するヘルプトピック

- · Cross-Promoting Your Items Overview アイテムのクロスプロモーション概説
- · Changing Your Cross-Promotions for a Listing 一つの出品のクロスプロモーションを変更する
- · Cross-Promotions Frequently Asked Questions クロスプロモーションに関して頻繁に問い合わ せのある質問